# 商品入荷通知設定方法

#### 「ログイン」していることをご確認ください。 01

メールにて入荷のご連絡をさせていただきます。 お待ちかねのところ誠に申し訳ございませんがメールのお送りまで しばらくお待ち下さい。

## 02 入荷通知を受け取りたい商品のページを開いて下さい。

【在庫がある状態】 【欠品の状態】

在庫数: 豊富

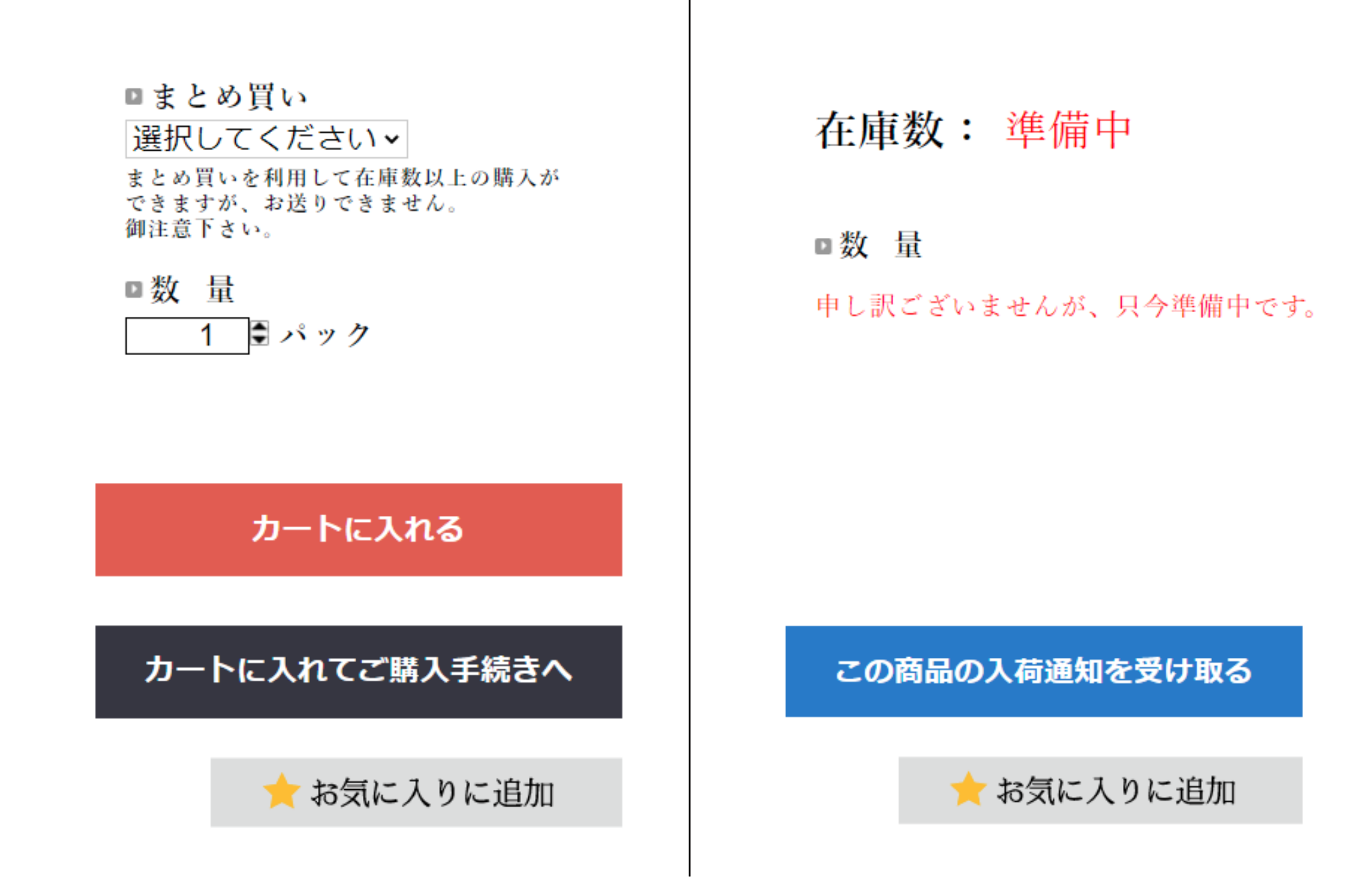

### 03 入荷通知を受け取るボタンを押して下さい。

#### 申し訳ございませんが、只今準備中です。

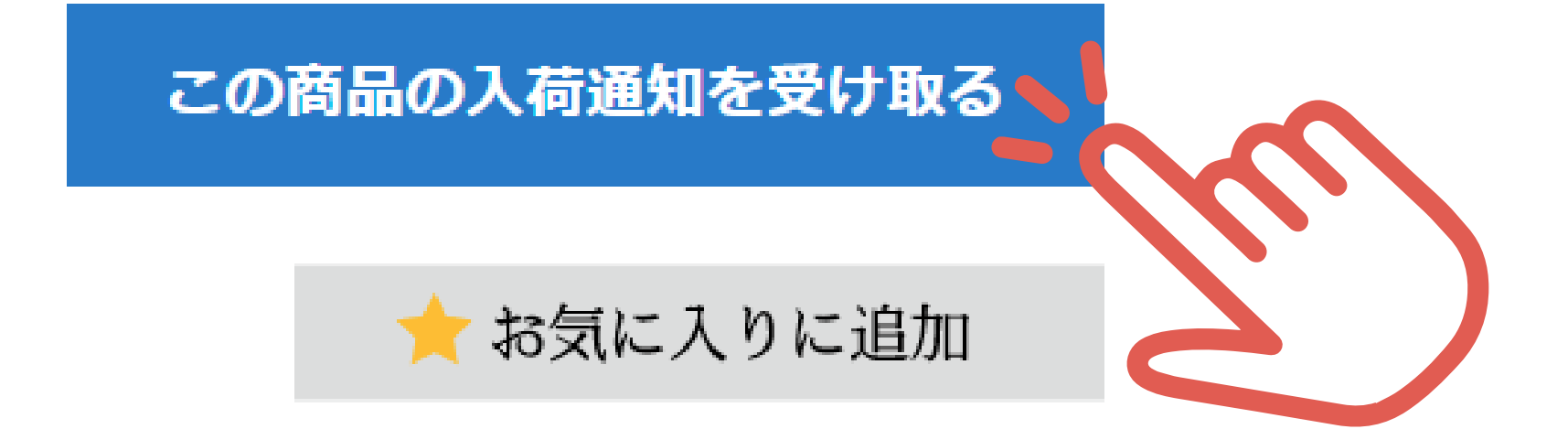

### 04 この画面になれば設定完了です。

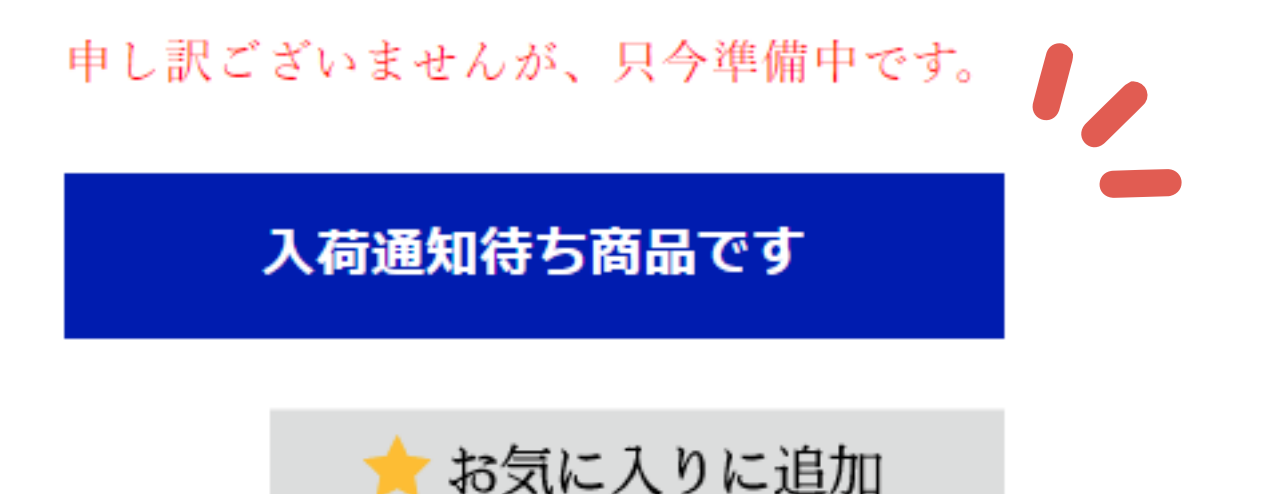

売り切れの商品を設定していただくと再入荷した時にメールにてお知らせが届く機能 です。

キャンセルなどで 1 点でも入荷があった際に自動メールをお送りさせていただきます。 商品ページの「この商品の入荷通知を受け取る」というボタンをクリックしていただ きますと、設定完了です。

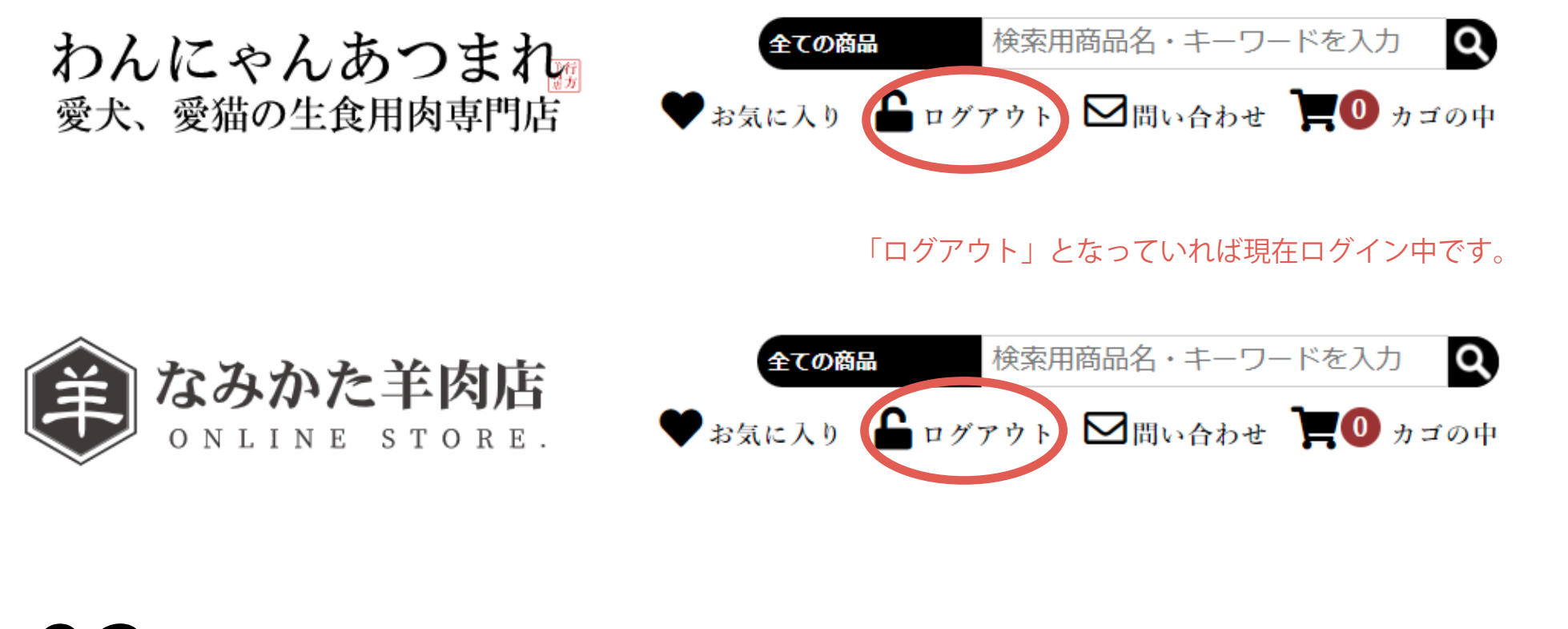